# **Content**

# Guides for Merlin Project

© 2019 - ProjectWizards GmbH

## Content - as of November 2019

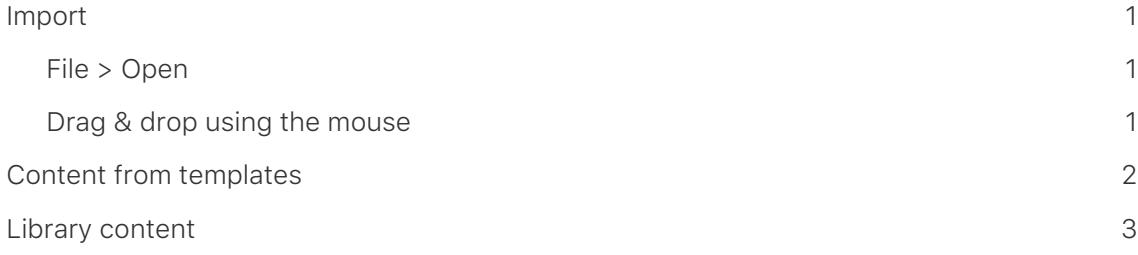

This guide provides basic information on inserting content into Merlin Project documents.

A project needs content. In Merlin Project this content can be inserted manually, copied from a template, the library or imported from different documents.

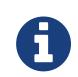

The **Library** is a feature existing only in Merlin Project, not in Merlin Project Express.

#### <span id="page-2-0"></span>Import

Merlin Project imports many types of document format, including *Microsoft Project*, *CSV* (*Excel*), *OPML*, *XML*, and *Mind Maps*.

There are various ways to import new content:

- [File > Open](#page-2-1)
- [Drag & drop using the mouse](#page-2-2)

#### <span id="page-2-1"></span>File > Open

Call the **File** → **Open…** menu item. It opens existing documents. If the format of the selected document is supported, Merlin Project imports the content and opens it in a new document.

#### <span id="page-2-2"></span>Drag & drop using the mouse

You can drag & drop a document directly onto the Merlin Project application icon or onto an existing project. Latter, imports the document into the existing project.

### <span id="page-3-0"></span>Content from templates

**Project templates** make working with recurring content easier. They are perfect for starting new projects quickly.

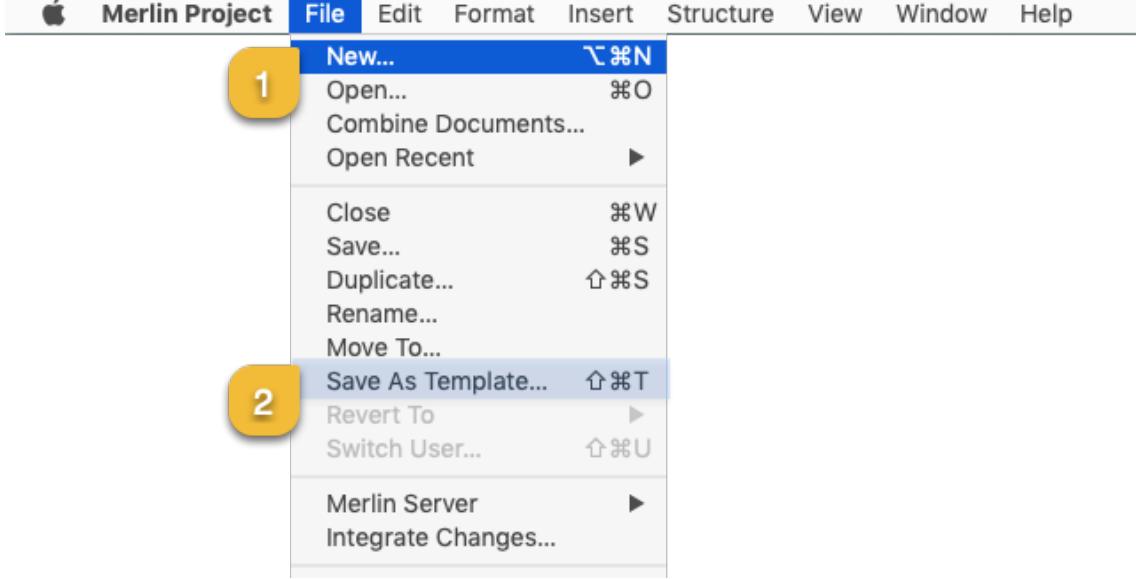

A large number of templates can be found in the **File** → **New…** (1) menu item.

You can save existing projects for later use as templates. To create a template of your own from a project, call the *File* → *Save As Template…* (2) menu item.

#### <span id="page-4-0"></span>Library content

The **Library** contains content suitable for the modular creation of projects. Furthermore, you can store custom content in the **Library** and use it in any project whenever you want.

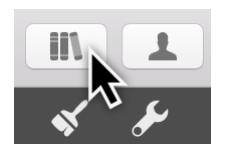

Click the *Library* icon on the toolbar or **Windows** → **Library** in the menu to open the *Library*.

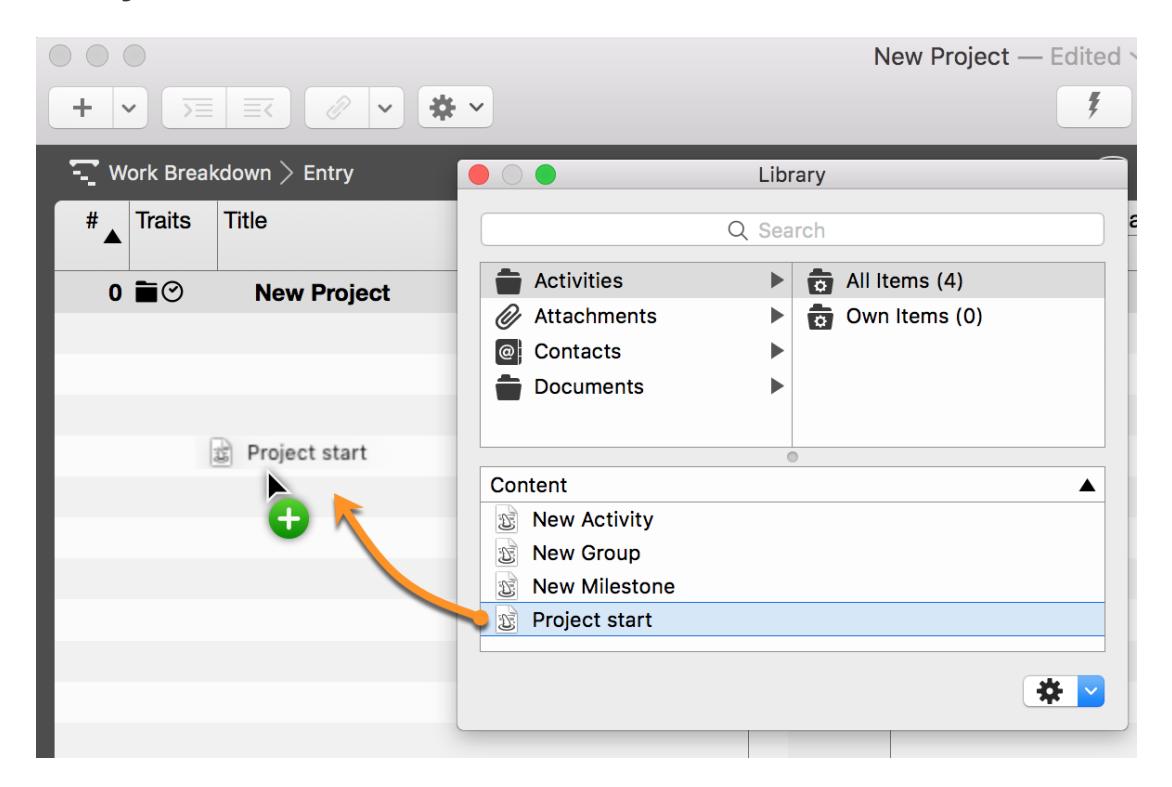

You drag & drop custom **activity groups** into the Library using the mouse pointer. This content is saved automatically in the Library for later use.

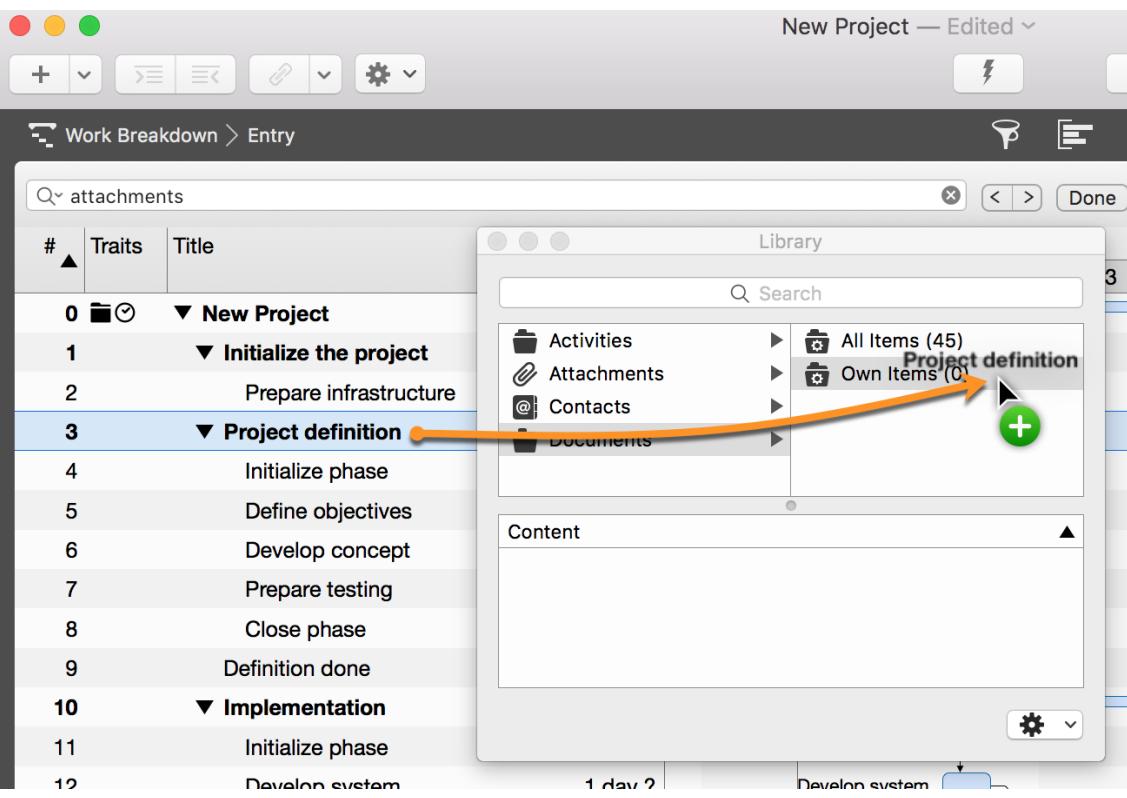

More information on this topic can be found in the Library guide.